## **Compiling Orx dependencies for new Visual Studio editions**

This document is a cheat sheet for compiling up orx dependencies for new editions of Visual Studio in order to contribute back the compiled libraries into the release versions of orx.

This page is not for general use, it is low traffic, and prone to frequent changes and errors. If you are looking for compiled orx dependancies, you can download a precompiled orx, or clone from the the regular repo.

Clone <https://bitbucket.org/orx/orx-extern>

## **Build libwebp**

- 1. In a VS2015 console, go to the libwebp folder and: nmake /f Makefile.vc CFG=release-static RTLIBCFG=static OBJDIR=output
- 2. Ignore errors, locate the lib at: libwebp\output\release-static\x86\lib\webpdecoder.lib
- 3. Switch to 64 bit compiler mode with: C:\Program Files (x86)\Microsoft Visual Studio 14.0\VC\bin\x86\_amd64\vcvarsx86\_amd64.bat
- 4. nmake /f Makefile.vc CFG=release-static RTLIBCFG=static OBJDIR=output
- 5. Ignore errors, locate the lib at: libwebp\output\release-static\x64\lib\webpdecoder.lib

## **Build OpenAL-Soft**

- 1. Install CMake 2.6 or better
- 2. In the project root, create a VS2015 project with: cmake -DLIBTYPE=STATIC -G "Visual Studio 14 2015"
- 3. Open the OpenAL.sln into Visual Studio.
- 4. Switch to release, right click on the OpenAL32 project and select build to make the 32-bit static lib.
- 5. Find the 32 bit version in \Release\OpenAL32.lib
- 6. For 64bit: Select the dropdown that says win32
- 7. Click and select Configuration Manager
- 8. In the Active Solution Platform dropdown, click <New>
- 9. Select x64 and copy from win32 (leave all options default)
- 10. In the OpenAL32 project properties
- 11. In C/C++→Code Generation
- 12. - select Mulithreaded (/MT)
- 13. In Librarian / Command Line
- 14. - remove additional options relating to /machine:X86
- 15. In the common project properties
- 16. In Librarian / Command Line
- 17. - remove additional options relating to /machine:X86
- 18. Right click the OpenAL32 project and select build to make the 64-bit static lib.
- 19. Find the 64bit version in \openal-soft\x64\Release\OpenAL32.lib

## **Build freetype**

Follow pretty much the same as OpenAL-Soft

From: <https://orx-project.org/wiki/> - **Orx Learning**

Permanent link: **[https://orx-project.org/wiki/compiling\\_visual\\_studio\\_deps?rev=1454985738](https://orx-project.org/wiki/compiling_visual_studio_deps?rev=1454985738)**

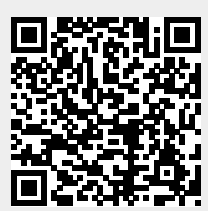

Last update: **2017/05/30 00:50 (7 years ago)**